# UBND TỈNH ĐỒNG NAI **SỞ CÔNG THƯƠNG**

## **CỘNG HÒA XÃ HỘI CHỦ NGHĨA VIỆT NAM Độc lập - Tự do - Hạnh phúc**

Số: 260 /SCT-VP

V/v đề xuất tính năng cần đáp ứng và hỗ trợ giải đáp một số vướng mắc của Sở trong phần mềm quản lý văn bản mới (tổng hợp từ Sở lần 01).

*Đồng Nai, ngày 12 tháng 01 năm 2024*

Kính gửi: Sở Thông tin và Truyền thông.

Căn cứ Giấy mời số 18/GM-UBND ngày 08/01/2024 của UBND tỉnh về việc nghe báo cáo tình hình sử dụng phần mềm quản lý văn bản và điều hành công việc trên địa bàn tỉnh.

Tiếp theo Văn bản số 239/SCT-VP ngày 11/01/2024 về hướng dẫn khai thác chức năng trao đổi Văn bản nội bộ trong hệ thống quản lý văn bản mới.

Sau thời gian 01 tuần sử dụng chính thức phần mềm quản lý văn bản chung của tỉnh, Sở Công Thương đã chủ động phối hợp với các đơn vị chức năng chuyên môn là Trung tâm CNTT tỉnh – Sở Thông tin và Truyền thông; Trung tâm CNTT – Sở Tài nguyên môi trường cấu hình, điều chỉnh và bổ sung một số tính năng phần mềm để phù hợp đặc thì chuyên môn của Sở Công Thương. Tuy nhiên, có một số tính năng phần mềm chưa thể đáp ứng do chưa được xây dựng.

Chính vì vậy, Sở Công Thương tổng hợp ý kiến của Khối Văn phòng Sở và 02 trung tâm. Đề xuất bổ sung các tính năng sau:

### **I. Đối với Khối Văn phòng Sở (theo mô hình độc lập)**

### **1. Tính năng luân chuyển văn bản đi giữa các Lãnh đạo phòng, đơn vị rất quan trọng**.

Một số ví du gợi ý cơ bản:

- Trường hợp 1: Khi cần thực hiện 1 Biên bản cần  $2 - 3$  phòng, đơn vị, cá nhân (*có thể nhiều hơn nữa*) là Lãnh đạo phòng để ký số. Sau khi các cá nhân luân chuyển ký xong, lãnh đạo ký sau cùng sẽ trình Lãnh đạo Sở để ký duyệt  $\rightarrow$  đẩy ra Văn thư ban hành (lấy số, đóng mộc)

- Trường hợp 2: Đặc thù công tác tài chính tại sở Công Thương, hồ sơ về tài chính như ban hành cac Quyết định, Văn bản, Hợp đồng…liên quan đến tài chính (tiền bạc, chí phí ngân sách…) thì phòng chuyên môn thực hiện dự thảo các Văn bản tương ứng, ký nháy xong mới luân chuyển qua Phòng Kế hoạch tài chính để xem xét, nếu hổ sơ đúng, đủ, hợp lý thì tiếp tục ký nháy để trình Lãnh đạo Sở (Giám đốc Sở)

- Trường hợp 3: Giấy xin nghỉ phép của mỗi CBCC thuộc phòng phải trình thông qua ký chính của Lãnh đạo phòng chuyên môn → Chánh hoặc Phó Chánh Văn phòng Sở → Lãnh đạo Sở.

**2. Mở rộng thời gian duy trì hoạt động phần mềm**: Gợi ý: nên để khoảng 30 phút hoặc lâu hơn để thuận tiện trong quá trình làm việc (nếu không thao tác gì trong thời gian 30 phút, thì sau đó phần mềm mới tự thoát ra, phải đăng nhập lại).

**3. Đối với Văn bản đến,** cần bổ sung một số tính năng:

**-** Bổ sung tính năng gợi ý chỉ đạo khi lãnh đạo thực hiện phân công văn bản để tiết kiệm thời gian trong phân công (hệ thống không có lưu mẫu ý kiến phân công công việc - *ví dụ: Hệ thống cũ của Sở - VNPT IOFFICE sẽ lưu lại text chỉ đạo phân công, khi gõ ký tự đầu sẽ hiện ra list, sau đó chỉ chọn mà ko cần đánh máy lại*).

**-** Bổ sung tính năng cho Lãnh đạo Văn phòng và Lãnh đạo Sở thấy được CBCC của các phòng để chuyển văn bản trực tiếp vì nhiều cá nhân là thành viên của Ban Chỉ đạo hoặc hội đồng. Hiện nay, phần mềm chỉ cho Lãnh đạo Văn phòng và Lãnh đạo Sở thấy được các Trưởng phòng.

- Bổ sung tính năng văn bản sau khi xử lý xong tự động chuyển qua chế độ đã xử lý để CBCC phân biệt các văn bản chờ xử lý và đã xử lý. Hiện nay, văn bản thể hiện mặc định tất cả. Do đó, mỗi khi CBCC xử lý xong 01 văn bản phải chọn lại các văn bản chờ xử lý thì công việc cần xử lý mới thể hiện đúng gây mất rất nhiều thời gian.

- Đề nghị bổ sung thêm tính năng cho phép xem file ngay khi nhập văn bản đến dược tải đính kèm lên, để Văn thư có thể nhìn thấy ngay trên phần mềm để nhập thông tin nhanh nhất. (hiện tại không mở ra xem được để nhập nội dung vào phần mềm, mà phần mềm này khi nhập hết các trường xong lưu và ký thì mới mở ra để xem được như vậy rất bất cập cho việc nhập văn bản, khi nhận văn bản từ zalo, gmail...)

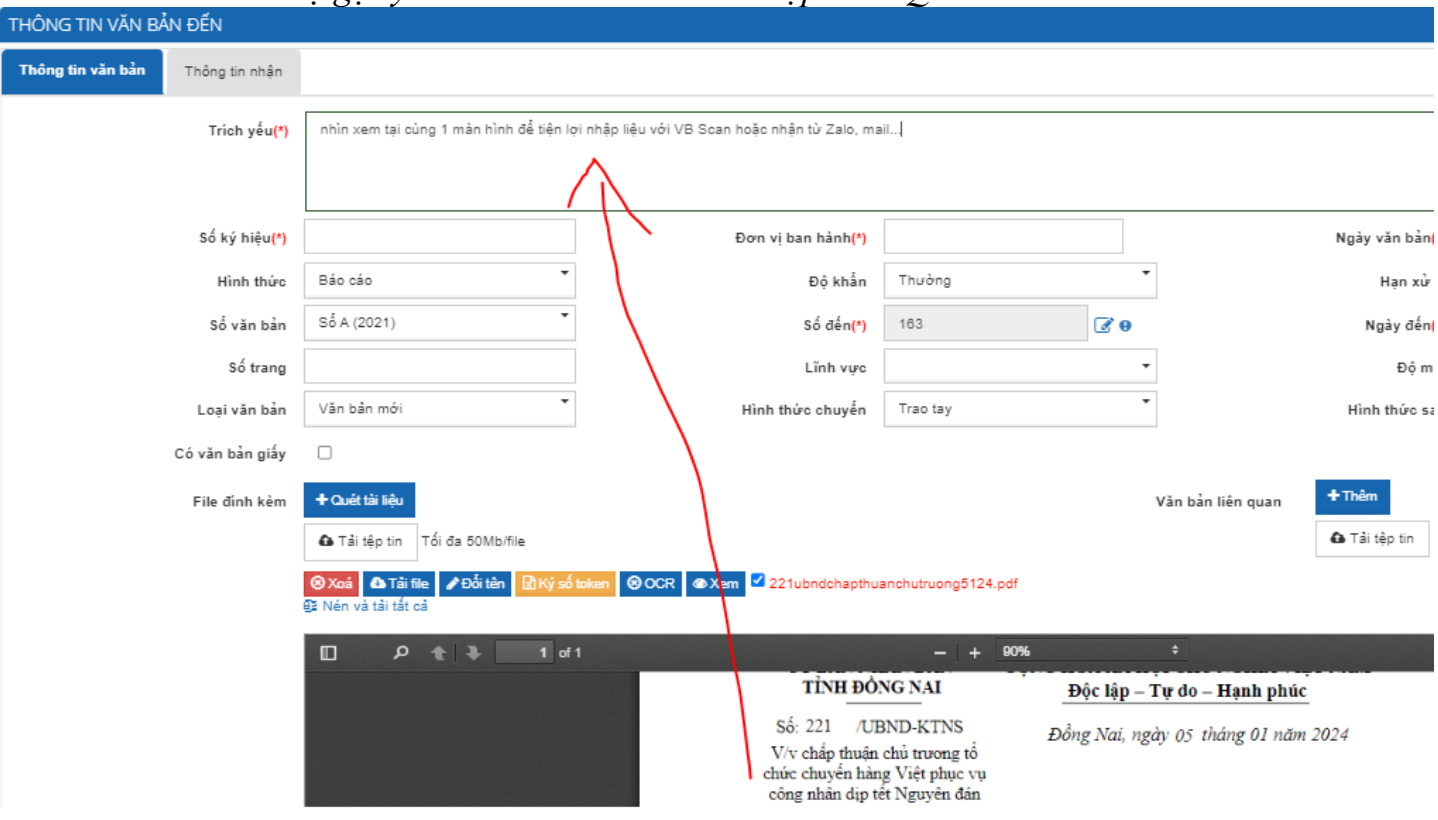

*Ví dụ gợi ý tham khảo: màn hình nhập theo QLVB cũ:*

**4**. **Đối với Văn bản đi,** cần bổ sung một số tính năng:

- Tại view văn bản đi của tài khoản Văn thư, phải cho mặc định hiển thị màn hình là load những văn bản cần ký ban hành (hiện tại đang hiện mặc định là văn bản đã ban hành, khiến Văn thư mất thời gian trong việc theo dõi ban hành Văn bản), phải click chuột chọn view Văn bản cần ký  $\rightarrow$  thao tác mất thời gian. Mặt khác không báo có bao nhiêu văn bản đang cần ký ban hành.

Gợi ý: có thể tách riêng từng view van bản đi:

- [Văn bản đi cần xử lý](javascript:link(%22m2795%22,%22DBny4Y9y4B1Y4B1V5EalCEbvTt9y4B1Y4B1V5Eal6B1a53W.%22,%22%22,%22%20%22,0,0,%22&4c9lTFLwDctm=2&6yXl=vanban_di&TFbm5B5xCcLw6B9k=0%22);) (số)
- [Văn bản đi đã xử lý](javascript:link(%22m2797%22,%22DBny4Y9aDx9y4B1V4ctkJybk5EA0%22,%22%22,%22%20%22,0,0,%22&4c9lTFLwDctm=2&6yXl=VAN_BAN_DA_XU_LY&CE9X635XCcHXCW..=2&TFbm5B5xCcLw6B9k=0%22);)
- [Văn bản đi đã phát hành](javascript:link(%22m2796%22,%22DBny4Y9y4B1Y4B1V5EalCEbvTt9y4B1Y4B1V5Eal6B1a53W.%22,%22%22,%22%20%22,0,0,%22&4c9lTFLwDctm=2&6yXl=vanban_di_da_banhanh&TFbm5B5xCcLw6B9k=0%22);)
- [Văn bản đi xem để biết](javascript:link(%22m3165%22,%22DBny4Y9aDx9y4B1V4ctkJybk5EA0%22,%22%22,%22%20%22,0,0,%22&4c9lTFLwDctm=2&6yXl=VANBAN_THONGBAO&TFbm5O..=2&TFbm5B5xCcLw6B9k=0%22);) (số)

- Bổ sung trong trường chọn độ khẩn của Văn bản tại màn hình khởi tạo một văn bản mới, vì chỉ có người khởi tạo mới biết chính xác là mức độ khẩn, ưu tiên xử lý văn bản ra sao để chủ động. Hiện tại, trường này chỉ hiện ở màn hình của tài khoản Văn thư. (tính năng chọn mức độ khẩn để lãnh đạo dễ quan sát, kịp thời ưu tiên xử lý nhanh nhất có thể)

- Bổ sung tính năng cho chọn loại file đính kèm phát hành theo văn bản và file đính kèm lưu nội bộ không phát hành theo văn bản (nếu có thể).

(ví dụ: có những công tác để ban hành Văn bản qua trục, trước đó cần tổng hợp hồ sơ, ý kiến…từ các phòng, nội bộ Sở, khi trình phải trình kèm toàn bộ cho Trưởng đơn vị  $\rightarrow$  cần lưu tại Sở, không đi lên trục, không cần gửi ra ngoài đơn vị khác)

- Đề nghị mặc định tên file văn bản theo tên người soạn thảo đã đặt.

- Bổ sung tính năng thu hồi (lấy lại) văn bản đi mới tạo (hiện chỉ có tính năng trả về người đã trình).

- Mặt khác, Sở đã đạt 100% chỉ đạo qua văn bản, ký số trong tất cả hoạt động về chính quyền cũng như về Đảng hay Đoàn thể (Công đoàn Sở, Chi đoàn), Ban chỉ huy quân sự Sở. Một chuyên viên (ví dụ phòng A) có thể kiêm nhiệm nhiều công tác khác ngoài chuyên môn còn có công tác Đảng, đoàn…mà Lãnh đạo công tác này có thể là Lãnh đạo thuộc phòng khác (ví dụ ở Phòng B). Đối với những trường hợp đó cần phải trình văn bản được sang phòng khác nên cần thiết với chức năng trao đồi. Hiện tại Sở đã thực hiện thành công với chức năng trao đổ nội bộ, nghĩa là Lãnh đạo phòng có thể chuyển văn bản được ra văn thư Sở để ban hành theo Sổ nội bộ về cho các phòng, đơn vị khác phối hợp công việc (theo hướng dẫn tại Văn bản số 239/SCT-VP ngày 11/01/2024)  $\rightarrow$ Vì vây, Sở đề xuất giải pháp trong trường hợp này gợi ý như sau: có thể cấu hình cho chuyên viên đó có chức năng là lãnh đạo phòng (mượn quyền) để luân chuyển sang phòng khác theo cách hoạt động dựa trên tính năng trao đổi nội bộ. Đề nghị đơn vị chuyên môn cho ý kiến, giải pháp về vướng mắc này.

- Tạo nhóm riêng của nội bộ như nhóm thành viên ban chỉ đạo, hội đồng, Chi đoàn, Công Đoàn, Đảng…….

- Trong tạo nhóm gửi qua trục, bổ sung sửa đổi cho phép tạo nhóm bất kỳ với sở ban ngành bất kỳ. Hiện nay 1 đơn vị, cơ quan chỉ nằm duy nhất được trong 1 nhóm, rất bất cập (*phải đổi thành là quan hệ 1 – nhiều trong việc tạo nhóm*).

Ví dụ: đã tạo nhóm "Các Sở" gồm toàn bộ các Sở, nhóm "UBND các huyện, TP" hay "phòng kinh tế/kinh tế hạ tầng" gồm 11 đơn vị tướng ứng. Sở cần gửi, ban hành báo giá hàng ngày nên tạo nhóm "Báo giá" trong đó lại có 3 - 4 Sở trong nhóm này thì không cho thêm nữa (*quan hệ dữ liệu là 1 - 1*)

### **5. Về thông tin đầu ra:**

Đề nghị xem xét Phần mềm tại Sở chưa có chức năng thống kê văn bản và in ấn theo sổ quản lý văn bản của từng năm (sổ văn bản đến, các sổ văn bản đi) theo quy định tại điểm khoản, khoản 3 Mục V, Phần I, Phụ lục VI ban hành kèm theo Nghị định số 30/2020/NĐ-CP của Chính phủ…

**6. Về Lịch tuần**: Đề nghị bổ sung tính năng cho phép toàn bộ CBCCVC đăng ký lịch, sẽ có 1 cá nhân được cấp quyền duyệt lịch, chỉ khi duyệt mới hiển thị lên phần lịch công tác trong phần mềm.

#### **7. Thông báo nhắc việc hỏa tốc, sắp trễ hạn trên app và web.**

**8. Chuyển đổi dữ liệu:** Đề nghị đơn vị chức năng thông báo lịch thực hiện chuyển đổi dữ liệu cũ (đang lưu trên Server do VNPT Đồng Nai quản lý) sang dữ liệu QLVB mới để Sở chủ động trong việc xem xét thời gian thuê QLVB cũ để tra cứu dữ liệu cũ.

**9**. **Một số khúc mắc của Sở Về lập hồ sơ công việc điện tử và giao nộp hồ sơ vào lưu trữ cơ quan**, dự liệu cần các đơn vị liên quan, trong đó đặc biệt là Sở Nội vụ hỗ trợ giải đáp, hướng dẫn cụ thể với trường hợp mô tả như sau:

Phần mềm chưa có trường mở để công chức, viên chức, nhân viên trực tiếp xử lý công việc được cập nhật hồ sơ công việc khi phát sinh hồ sơ ngoài danh mục được quy định tại điểm a khoản 3 Hướng dẫn số 370/VTLTNN-NV của Cục Văn thư và Lưu trữ nhà *nước "Cá nhân tự cập nhật bổ sung danh mục hồ sơ phát sinh trên Hệ thống"*

Từ năm 2020 đến ngày 2023, Sở dùng QLVB của VNPT Đồng Nai triển khai, phần mềm đáp ứng đầy đủ theo quy dịnh hiện hành về **Về lập hồ sơ công việc điện tử và giao nộp hồ sơ vào lưu trữ cơ quan**, Sở đã thực hiện đúng, đủ, kịp thời công tác này. Đối với các Hồ sơ cần gửi lưu trữ tỉnh Sở đã tạo nhưng chưa có phần mềm nhận giữ liệu nên vẫn đang nằm tại Dữ liệu cũ. Mặt khác, có những hồ sơ quy định lưu vĩnh viễn tại Sở.

Nếu trường hợp khi chuyển đổi dữ liệu, phần mềm mới hiện đang thiếu một số và nếu này có đầy đủ tính năng đi nữa, khả năng cao gặp vấn đề không tương thích, không đồng bộ với các trường dữ liệu bên QLVB cũ thì dữ liệu **hồ sơ công việc điện tử** từ năm 2019 – 2023 phải xử lý như thế nào. Vì khi không thuê tra cứu dữ liệu của QLVB VNPT Đồng Nai sẽ không thấy, xem, thao tác được nữa.

Ví dụ khi đơn vị chuyên ngành (Sở Nội vụ) kiểm tra về phần lưu trữ điện tử này, có tính cho Sở Công Thương hoàn thành nhiệm vụ hay không hoặc chỉ tính các hồ sơ từ 2024. Kính đề nghị các đơn vị chuyên môn quan tâm, cho ý kiến, hướng dẫn, hỗ trợ Sở thực hiện.

# **II. Đối với Trung tâm Khuyến công (theo mô hình vừa độc lập, vừa phụ thuộc Sở)**

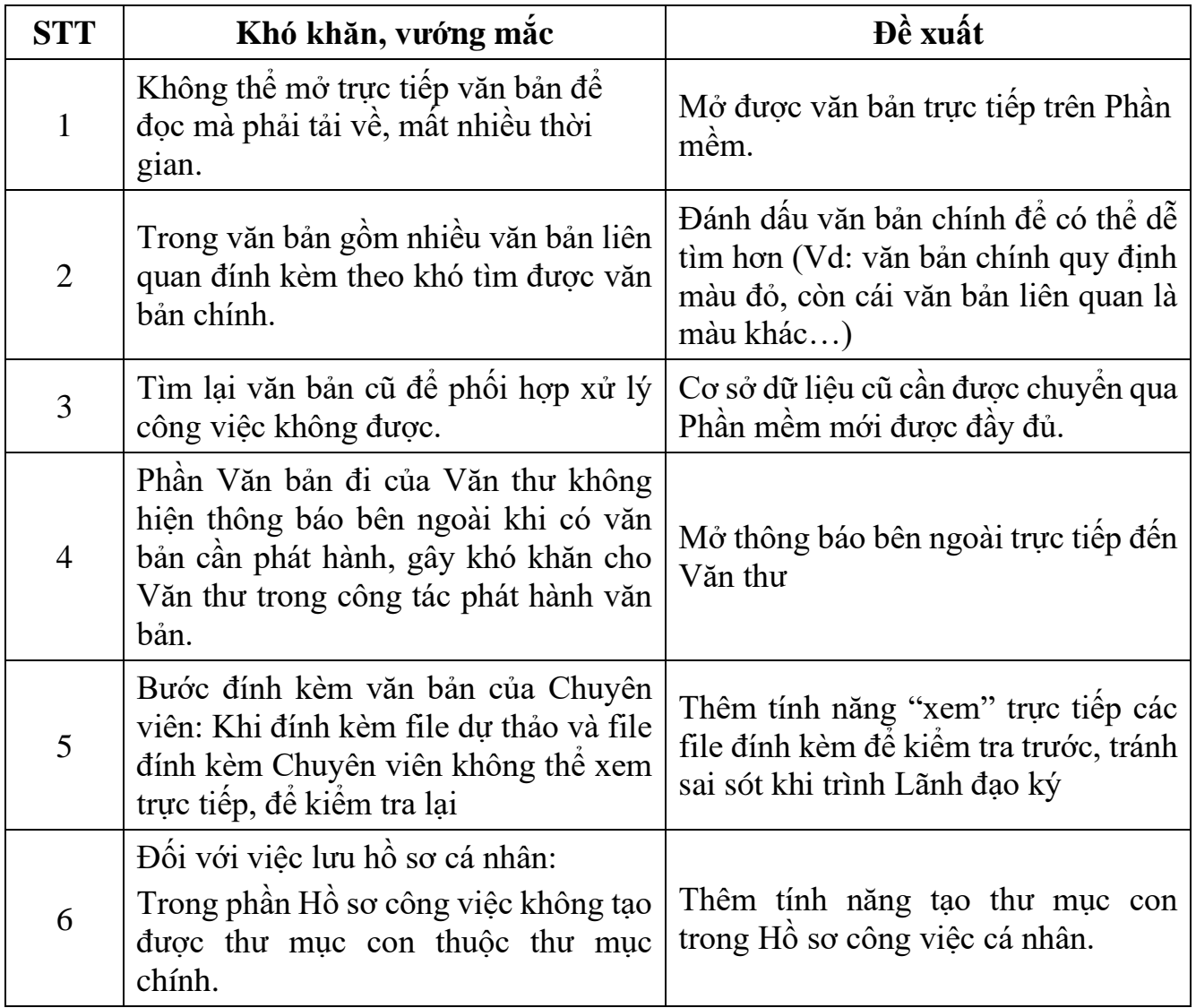

**III. Đối với Trung tâm Xúc tiến Thương mại (theo mô hình vừa độc lập, vừa phụ thuộc Sở)**

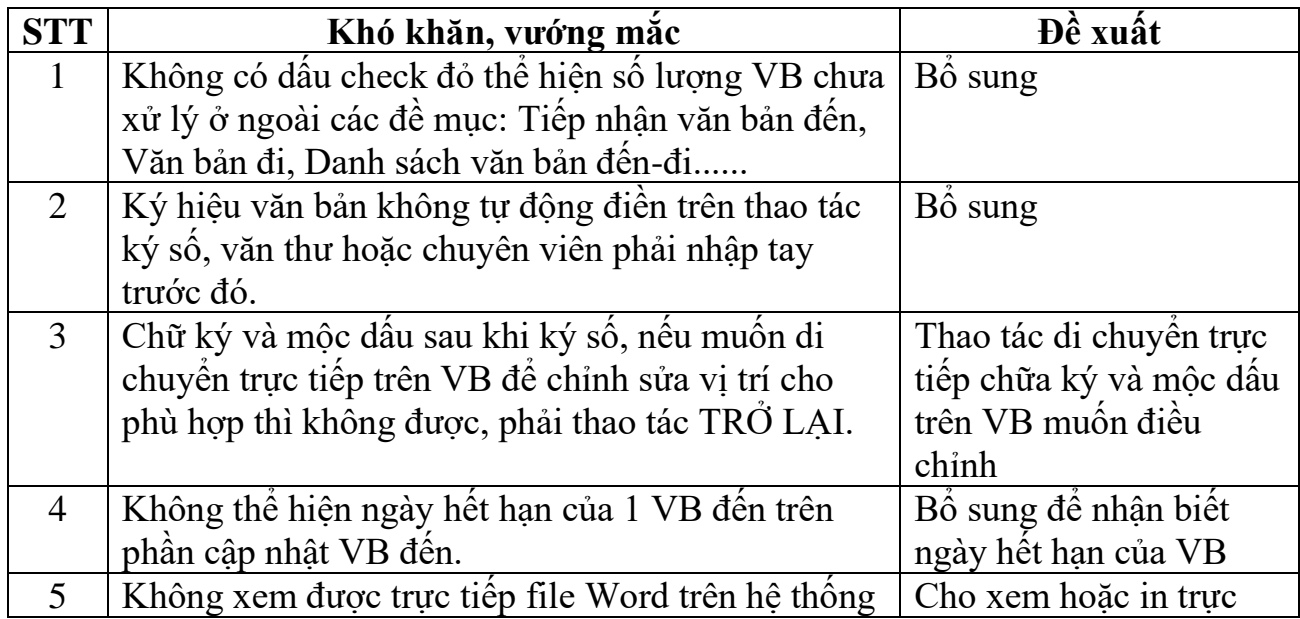

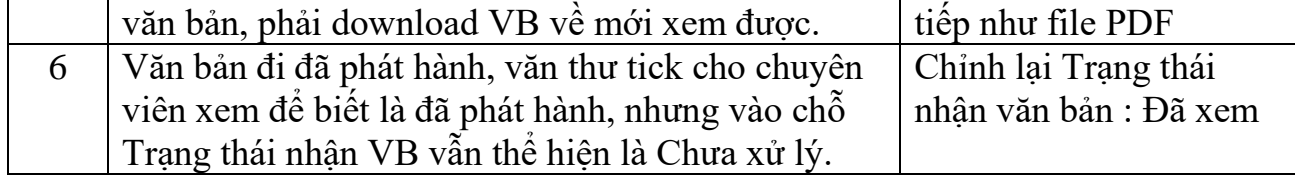

Sở Công Thương kính gửi Sở Thông tin và Truyền thông tổng hợp.

#### *Nơi nhận:*

- Như trên;
- BGĐ Sở (báo cáo);
- Các phòng, đơn vị (phối hợp)
- Lưu: VT, VP.
- Thuymtt | E:\2024\PhanMem-qlvb-moi

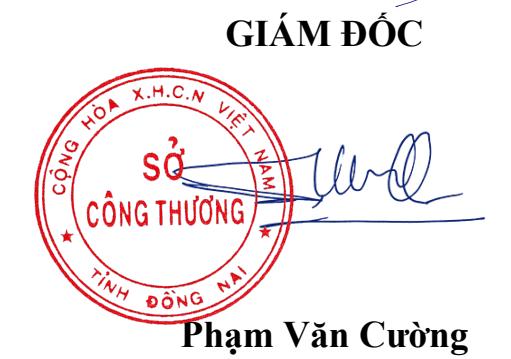